#### **Oracle® Retail MICROS Retail-J**

Inventory Management: Stock Overview Release 13.0

June 2015

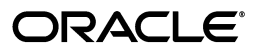

Oracle Retail MICROS Inventory Management: Stock Overview, 13.0

Copyright © 2015, Oracle and/or its affiliates. All rights reserved.

Primary Author: David Nixon

Contributing Author: Tracy Gunston

This software and related documentation are provided under a license agreement containing restrictions on use and disclosure and are protected by intellectual property laws. Except as expressly permitted in your license agreement or allowed by law, you may not use, copy, reproduce, translate, broadcast, modify, license, transmit, distribute, exhibit, perform, publish, or display any part, in any form, or by any means. Reverse engineering, disassembly, or decompilation of this software, unless required by law for interoperability, is prohibited.

The information contained herein is subject to change without notice and is not warranted to be error-free. If you find any errors, please report them to us in writing.

If this is software or related documentation that is delivered to the U.S. Government or anyone licensing it on behalf of the U.S. Government, then the following notice is applicable:

U.S. GOVERNMENT END USERS: Oracle programs, including any operating system, integrated software, any programs installed on the hardware, and/or documentation, delivered to U.S. Government end users are "commercial computer software" pursuant to the applicable Federal Acquisition Regulation and agency-specific supplemental regulations. As such, use, duplication, disclosure, modification, and adaptation of the programs, including any operating system, integrated software, any programs installed on the hardware, and/or documentation, shall be subject to license terms and license restrictions applicable to the programs. No other rights are granted to the U.S. Government.

This software or hardware is developed for general use in a variety of information management applications. It is not developed or intended for use in any inherently dangerous applications, including applications that may create a risk of personal injury. If you use this software or hardware in dangerous applications, then you shall be responsible to take all appropriate fail-safe, backup, redundancy, and other measures to ensure its safe use. Oracle Corporation and its affiliates disclaim any liability for any damages caused by use of this software or hardware in dangerous applications.

Oracle and Java are registered trademarks of Oracle and/or its affiliates. Other names may be trademarks of their respective owners.

Intel and Intel Xeon are trademarks or registered trademarks of Intel Corporation. All SPARC trademarks are used under license and are trademarks or registered trademarks of SPARC International, Inc. AMD, Opteron, the AMD logo, and the AMD Opteron logo are trademarks or registered trademarks of Advanced Micro Devices. UNIX is a registered trademark of The Open Group.

This software or hardware and documentation may provide access to or information about content, products, and services from third parties. Oracle Corporation and its affiliates are not responsible for and expressly disclaim all warranties of any kind with respect to third-party content, products, and services unless otherwise set forth in an applicable agreement between you and Oracle. Oracle Corporation and its affiliates will not be responsible for any loss, costs, or damages incurred due to your access to or use of third-party content, products, or services, except as set forth in an applicable agreement between you and Oracle.

# Contents

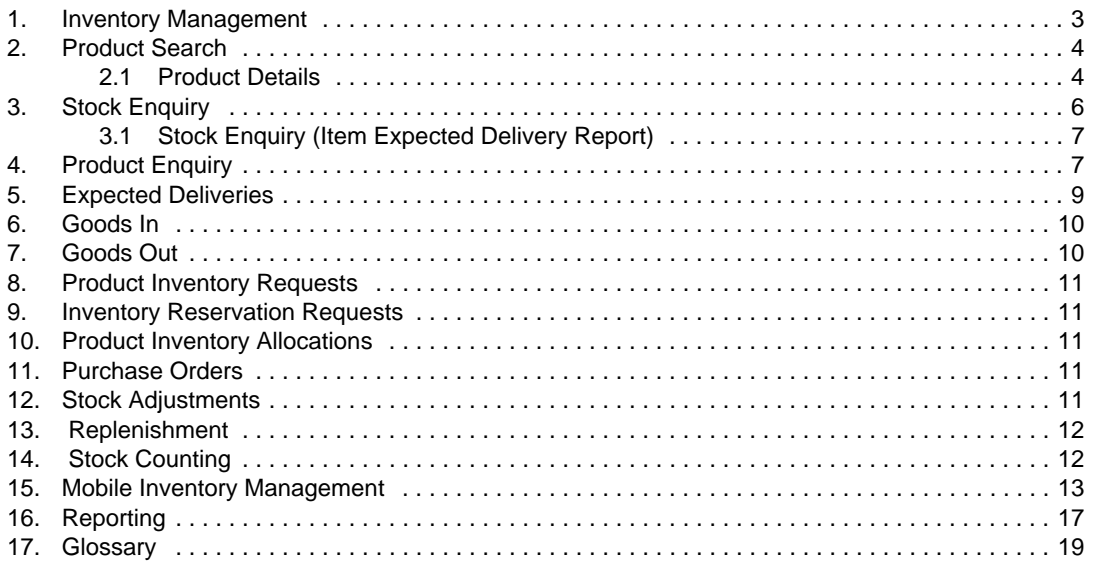

Note: The rebranding for the latest version of this documentation set is in development as part of post MICROS acquisition activities. References to former MICROS product names may exist throughout this existing documentation set.

#### <span id="page-3-0"></span>**1.0 Inventory Management**

Inventory Management provides the functions associated with maintaining store inventory positions. These functions can operate against a local store-based inventory database or against a central or regional database covering multiple stores.

Like sales transactions, all stock transactions and movements are replicated around the network so that head office has a real time view of all inventory movements resulting from goods in, transfers and purchase orders. Head office stock transactions and updates are replicated to the stores so that users can see orders and expected deliveries made by head office.

Product level inventory management is provided together with support for serial number tracking for items such as mobile phones and also style/colour/size products for fashion items. Container (cage) tracking is provided, which together with the container bulk receiving functions can make the goods in process considerably more efficient and practical, especially in smaller stores.

Support portable devices is standard using wireless LAN technology. The configuration used ensures that all of the latest products, prices and inventory positions are available at all terminals without lengthy downloading procedures.

The functions of the Product Inventory application are:

- Product Search
- Stock Enquiry
- Product Enquiry
- Product Exporter
- **Expected Deliveries**
- Goods In
- Goods Out
- Product Inventory Requests
- Inventory Reservation Requests
- Product Inventory Allocations
- Purchase Orders
- **Stock Adjustments**
- Tablet/Mobile Device Interface
- Stock Counting
- Replenishment Requests
- **Inventory Reports**

### <span id="page-4-0"></span>**2.0 Product Search**

Product Search allows you to locate and view product details.

You can go direct to a product by entering the product ID for a list of possible matches.

Alternatively, you can navigate the MM Group folder hierarchy and enter none, one or more of the following search criteria for the selected level.

- Attribute ID and value; where two attributes are selected from the drop down list, enter the OR operator; where three or more attributes are entered, the AND operator also becomes available.
- Brand from the drop down list
- Range from the drop down list
- Price
- **Active Price**
- Description; use any part of the product's description to return a list of matches.

You can drill down from the search results to view or maintain the details of individual products.

#### <span id="page-4-1"></span>**2.1 Product Details**

Each product has an extensive range of associated reference data. Options differ according to the product type (POS, Composite, Options, Promo Voucher, Top up Voucher, Coupon, SKU, Fabric, Time Banded, Rechargeable Voucher, News, News Issue, Delivery Charge).

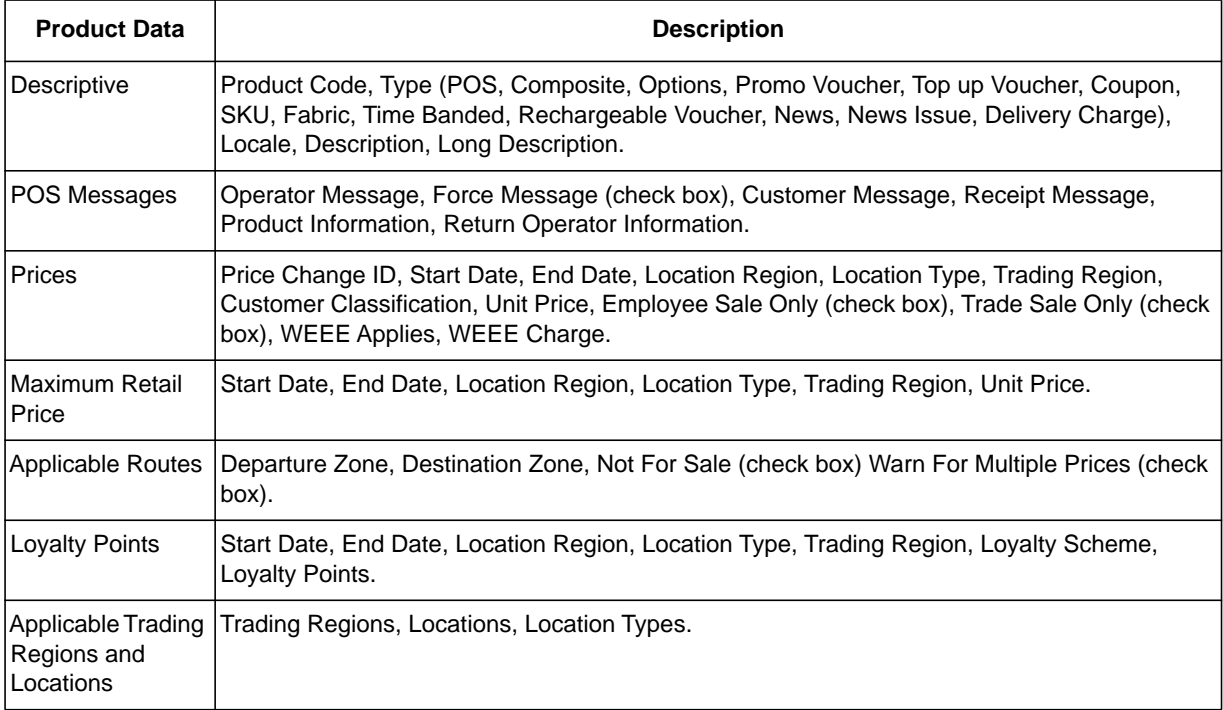

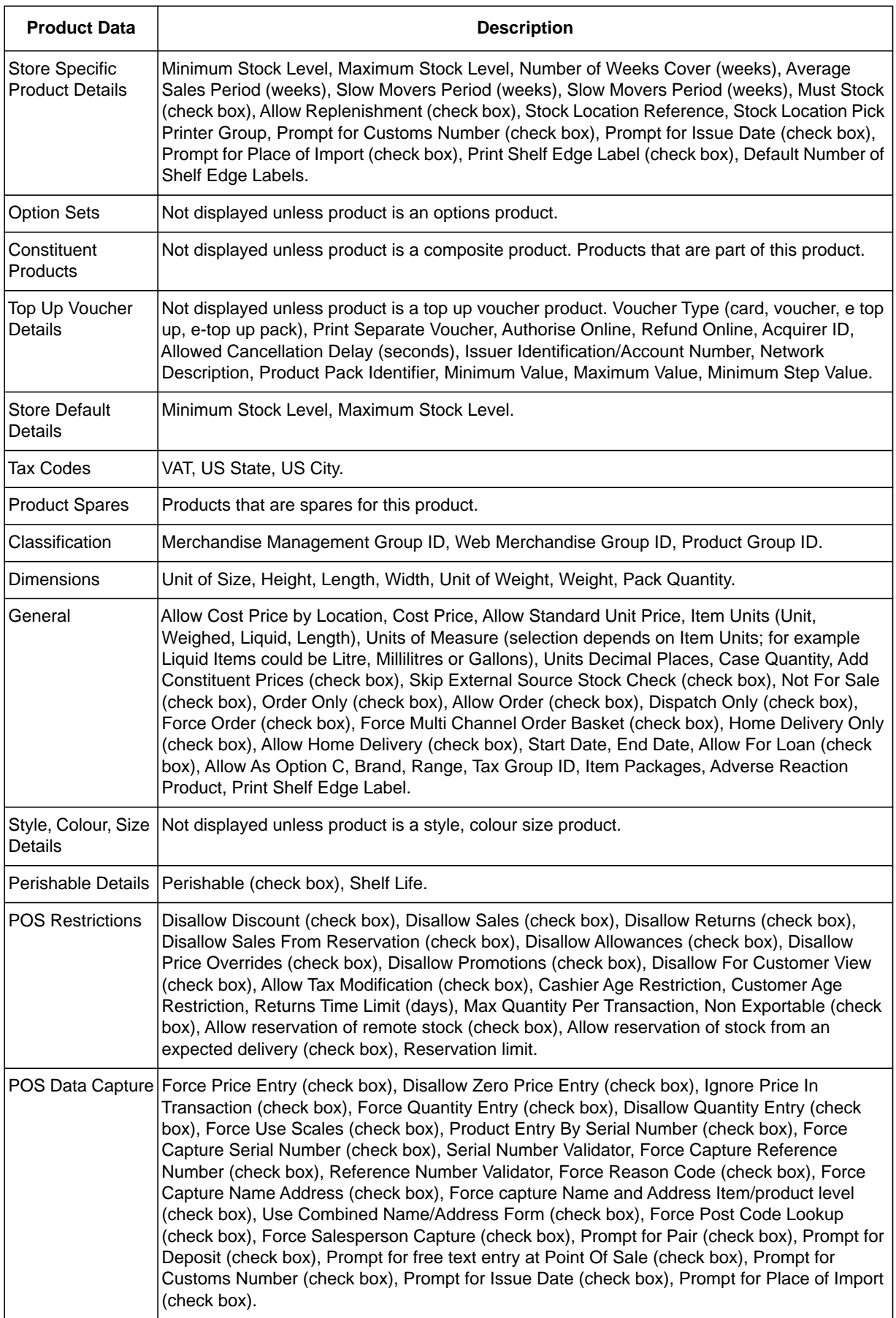

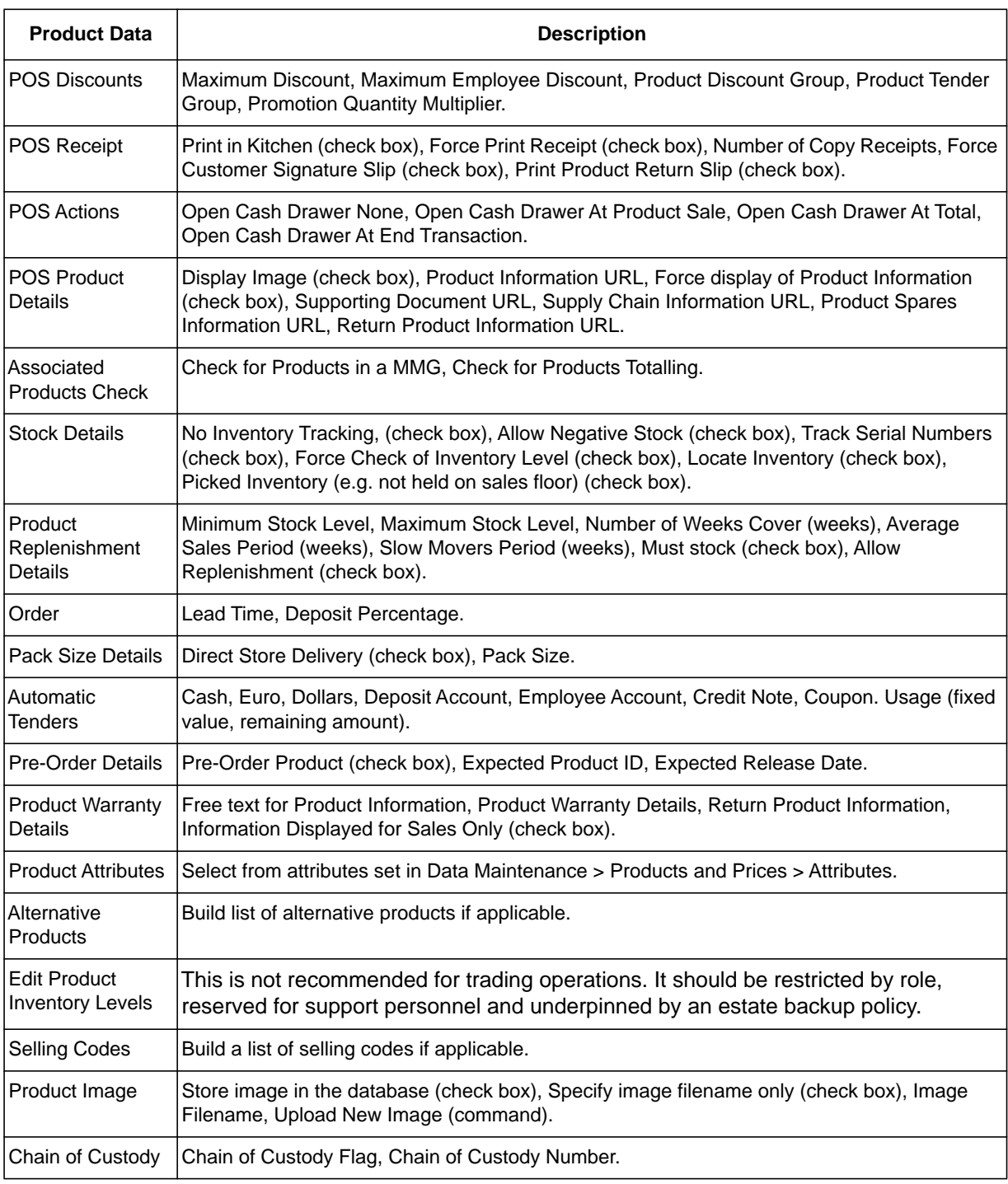

## <span id="page-6-0"></span>**3.0 Stock Enquiry**

This screen enables you to search for stock details on a particular product. Otherwise, the Search icon takes you to the Product Search screen.

Results are displayed below the enquiry criteria, they contain the product details defined in ["Product](#page-4-1)  [Details" on page 4](#page-4-1).

If you opt to Check Supply Chain/Required Stock, Retail-J will attempt to communicate with central systems to determine the stock availability and lead-time for the item and stock amount entered.

The enquiry may report the level of stock which has been "sold pending". This occurs when an item is sold at the POS and the serial number does not exist, that is because a delivery has not yet been processed. If a delivery is subsequently processed and the serial number is recorded, the status will be changed to sold.

If the selected product is serial number tracked, you can use the serial numbers icon to view the associated serial numbers.

Alternative products are also displayed in a table, where specified via Products and Prices. This means that you can select an alternative product if the original choice is unavailable.

If there is a quantity of the item expected, the list deliveries icon will take you to the Item Expected Delivery Report.

#### <span id="page-7-0"></span>**3.1 Stock Enquiry (Item Expected Delivery Report)**

This report displays the expected delivery dates and quantities for the selected item.

#### **Stock Enquiry**

Expected delivery dates and quantities for item x4 are shown below. Click the icon to view the delivery.

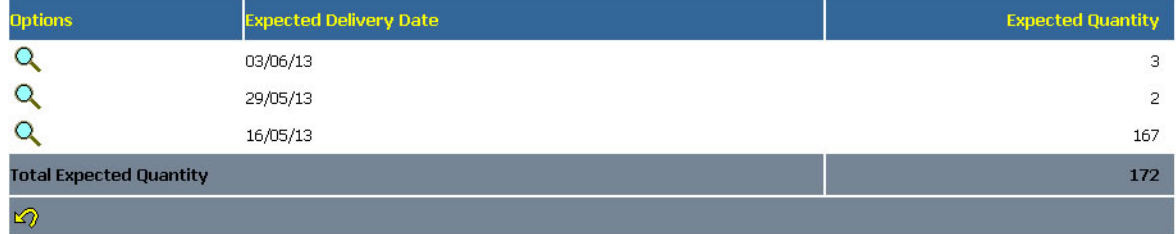

## <span id="page-7-1"></span>**4.0 Product Enquiry**

A Product Enquiry offers more extensive information than a Product Search. The screen is shown in two parts below.

#### **Product Enquiry**

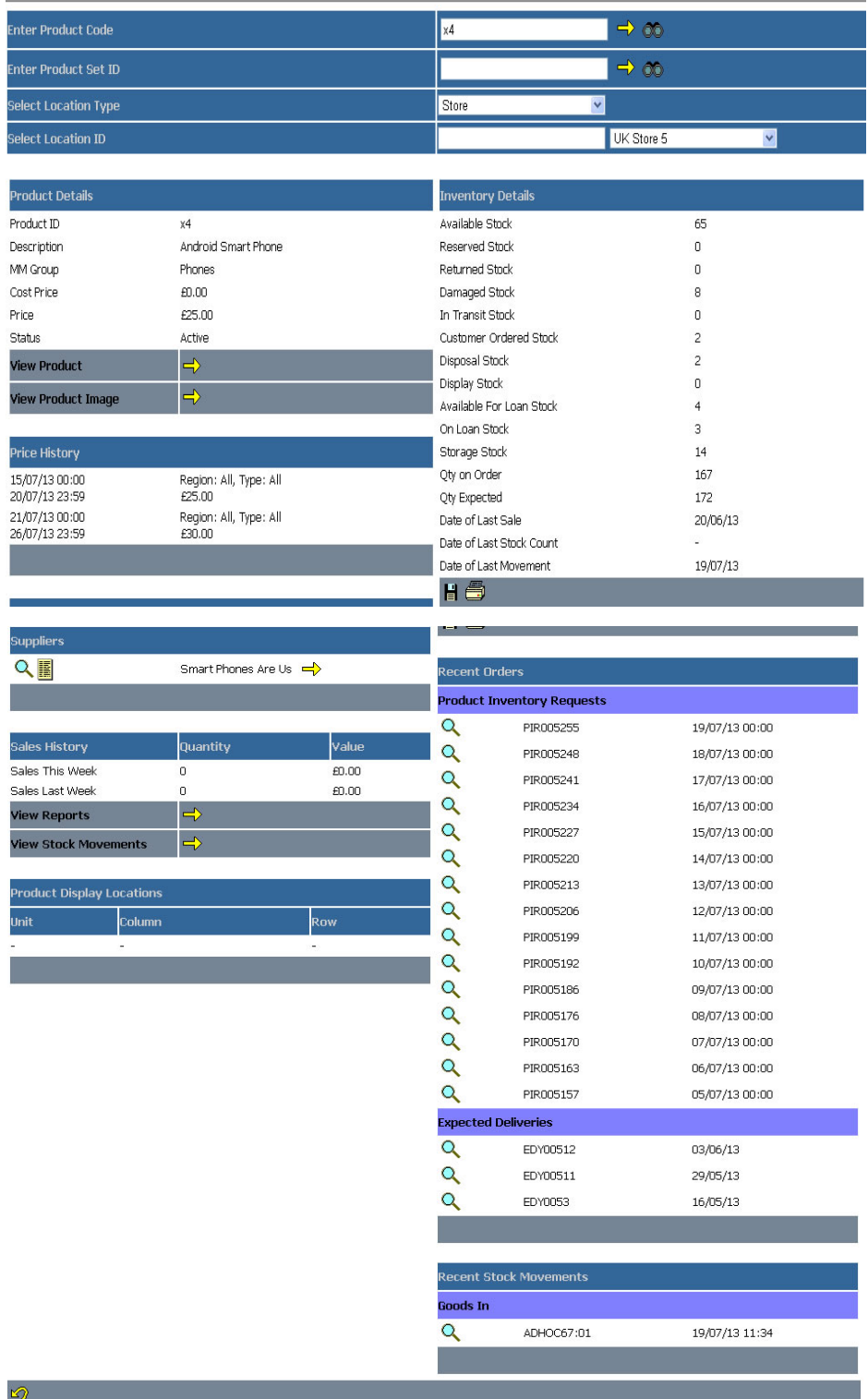

The content of the screen is described in the following table.

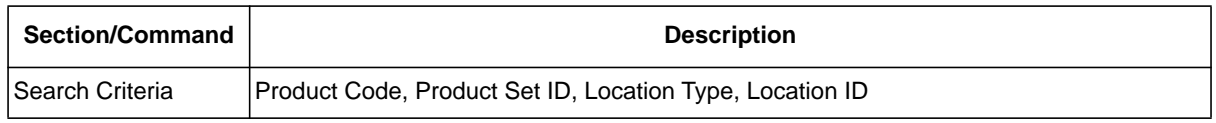

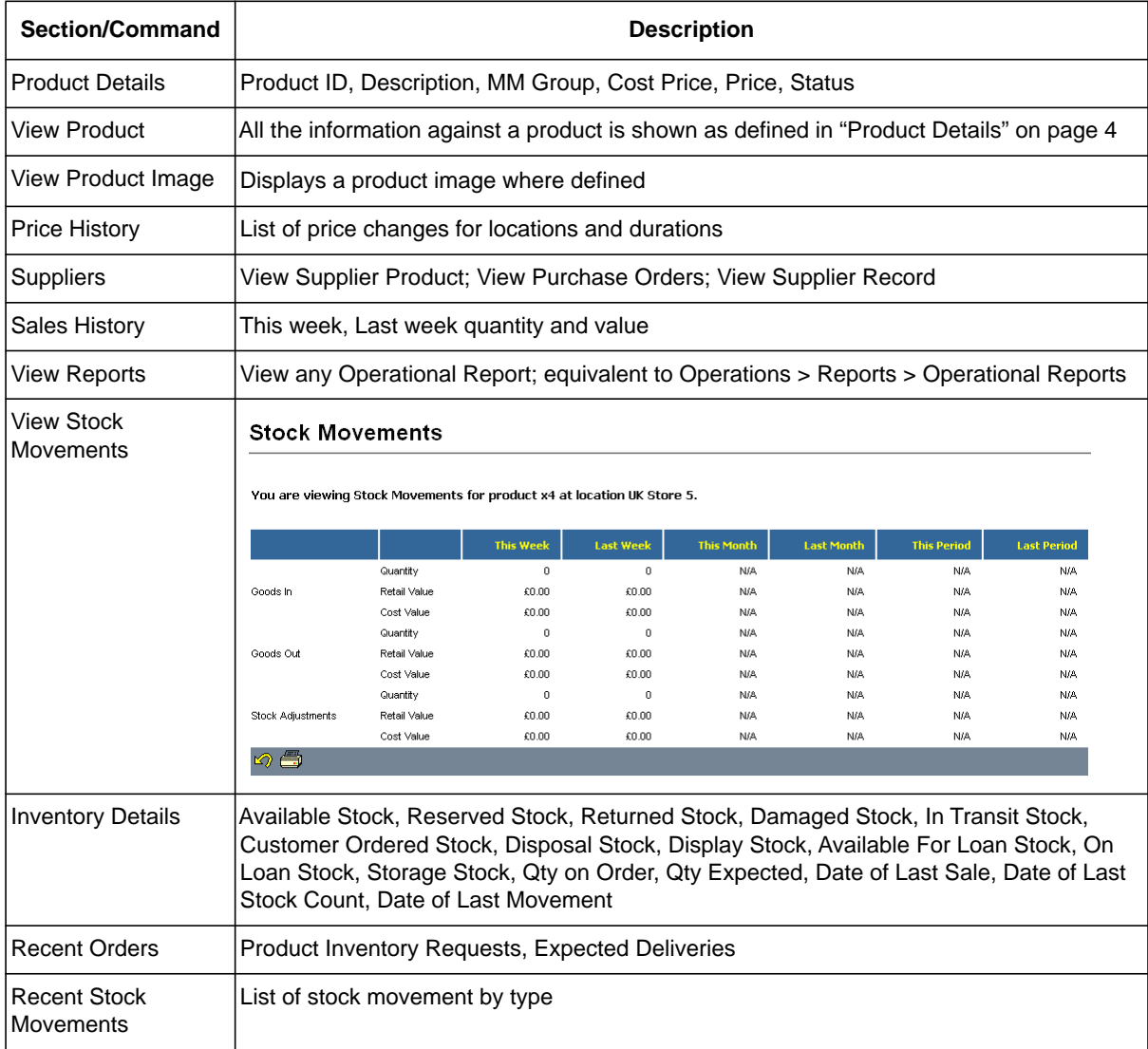

## <span id="page-9-0"></span>**5.0 Expected Deliveries**

The Expected Deliveries application allows external systems or the Retail-J head office system to indicate the future dates and contents of deliveries to the stores. Expected Deliveries can be from a warehouse, distribution centre, supplier or another store.

Expected Deliveries are automatically created when processing purchase orders or product inventory requests.

Purchase orders raised to suppliers directly from a store can be set up to create local expected deliveries automatically. As well as the basic contents of a delivery, the expected delivery details can include a list of containers and loose items to expect and their contents and, depending on the type of product, also a list of item serial numbers.

Expected deliveries move from created, to partially complete, to complete. A delivery can be completed over multiple goods in operations.

Items can be recorded by quantity or serial number.

#### **Expected Deliveries**

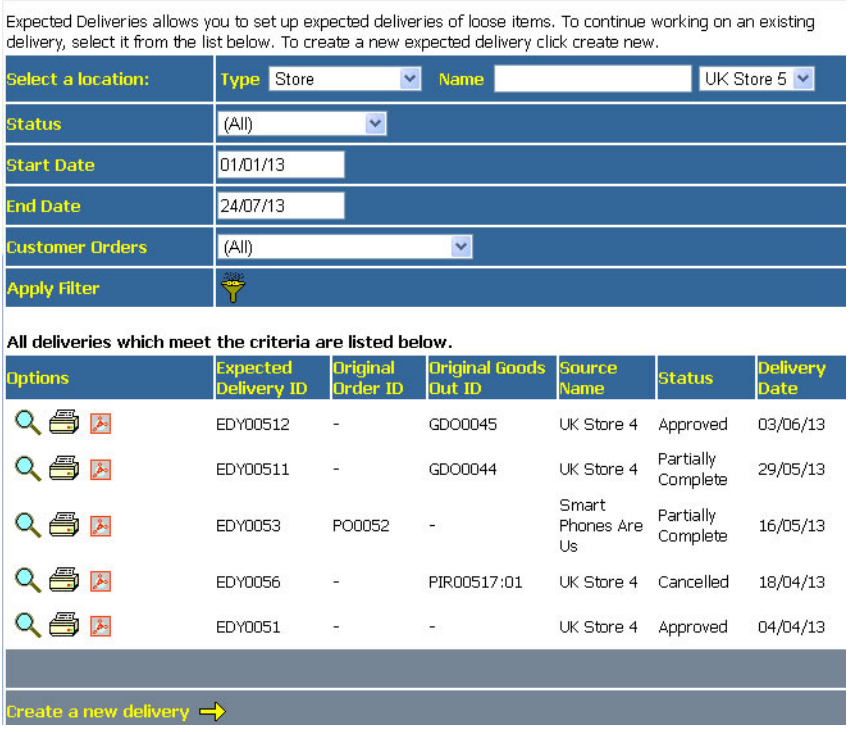

#### <span id="page-10-0"></span>**6.0 Goods In**

Goods in allows you to receive and record deliveries of loose items and containers. Both expected and ad hoc deliveries can be recorded. Goods can be received from a store, distribution centre, warehouse or supplier.

Deliveries can be in two or more stages, for example where first containers are checked in, then loose items and then the container contents. The system allows expected deliveries to arrive over a period of time in separate consignments and will link back to original orders and requests. Goods In where the expected delivery information has not been received can be received and matched retrospectively.

Items can be recorded by quantity or serial number. Serial numbered items are tracked into the store and monitored until sold.

Containers and individual items can be checked in using wireless devices.

Products not within the product catalogue can be recorded.

To continue working on an existing delivery, select it from the list. To create a new delivery select an expected delivery from the list or select "Create Ad hoc Delivery".

The goods in record that is created represents the delivery exactly. If the delivery is short of that which is expected, then the expected delivery will be marked as partially completed. Otherwise the expected delivery will be marked as complete.

#### <span id="page-10-1"></span>**7.0 Goods Out**

Goods Out allows all stock leaving the store to be recorded and accounted for. This could be a return to a supplier or in response to a transfer request such as an inter-branch Transfer. Goods Out can be ad hoc or requested, for example with an inter-branch transfer. Deliveries resulting from a request can be

linked back to the original request. Goods leaving the store can be recorded on portable wireless devices.

Goods Out allows you to allocate and dispatch consignments of loose items and containers.

Both requested and ad-hoc consignments can be created.

Partially complete consignments can be stored and revisited.

Items can be recorded by quantity or serial number.

Products not within the product catalogue can be recorded.

### <span id="page-11-0"></span>**8.0 Product Inventory Requests**

Product Inventory (replenishment) Requests allow a store to make manual or automatic requests from another stock holding location within the organisation. Manual requests can be made through the application, typically for a small range of items, or replenishment requests can be generated automatically from current stock levels and projected sales.

Partially complete requests can be stored and revisited.

A request moves from created to submitted to partially complete to complete.

The request is passed to where the stock is being sourced. An expected delivery can then be created in response to the request.

You can select from existing Product Inventory Requests or you can create a new one.

#### <span id="page-11-1"></span>**9.0 Inventory Reservation Requests**

When a customer orders a quantity of a product at the POS (or via the Back Office), available stock needs to be located within the estate. An Inventory Reservation Request reserves that quantity of that product at the stock holding location.

#### <span id="page-11-2"></span>**10.0 Product Inventory Allocations**

Product Inventory Allocations allows you to view and edit quantity details of items which have been requested but not yet delivered.

#### <span id="page-11-3"></span>**11.0 Purchase Orders**

Purchase Orders allows you to order items from suppliers registered with your organisation.

You can create, maintain, delete, approve and submit a Purchase Order.

Purchase Orders can be downloaded as PDF documents.

Once approved, the Purchase Order cannot be changed and the status of the order changes to Approved.

## <span id="page-11-4"></span>**12.0 Stock Adjustments**

Manual stock adjustments are actioned from Operations > Product Inventory > Stock Adjustments. Automated stock adjustments occur in the following circumstances:

- Where a customer order is created at the POS, the application adjusts the ordered stock from available to reserved.
- During stock transfers between locations, when a delivery is closed on the Expected Delivery Maintenance page.
- When a delivery is over accepted during a Goods In operation; stock adjustments are generated automatically.
- When a stock count is processed, adjustments are applied to override actual with counted stock.

### <span id="page-12-0"></span>**13.0 Replenishment**

Replenishment uses a standard or customised replenishment algorithm. The result of a replenishment run is a Product Inventory Request.

You can approach replenishment from an estate, store or mixed perspective and with varying levels of automation. Options include:

- Estate Manager replenishment requests for stores
- Individual store replenishment requests
- Suggested order reporting. The result of creating an order from a Suggested Order report is either a Purchase Order if the product is a supplier product or a PIR if the product is not a supplier product.

## <span id="page-12-1"></span>**14.0 Stock Counting**

Retail-J stock counting can be used for running perpetual inventory counts or performing bulk stocktaking within the store. Different parts of a store or sections/sub-sections of the store's merchandise can be scheduled for counting with physical counts taking place at the same time as trading.

A record of inventory is maintained at the store and at the estate manager.

The extent of a stock count is specified by a stock count scope.

Stock counts are controlled by session. The stock count session is associated with a stock count scope.

At the start of a stock count session, a snapshot of expected stock levels is taken for the stock count scope.

A warning of changes since the beginning of a stock count session is generated on completion of the count.

A configurable number of recounts are allowed.

Counts can be configured at the estate manager and sent to the store in advance of the count date.

Stock count scopes can be set up and stored as a template or created individually. Regular or repeating counts can be defined.

There is a Hand Held Terminal interface for stock counting.

Serial number tracked items are recorded individually and discrepancies highlighted.

A two-stage sign-off process allows head office or area managers control over the final acceptance of stock discrepancies.

Blind stock checks are available by setting a flag at the estate manager to hide the expected stock counts from the store staff.

Stock levels can either be adjusted or overwritten at count acceptance.

Store stock levels can be viewed from the estate manager, store or any remote location with browser access at any time.

### <span id="page-13-0"></span>**15.0 Mobile Inventory Management**

Inventory management tasks can be carried out using the HHT inventory management user interface running on HHT, Tablet or mobile devices.

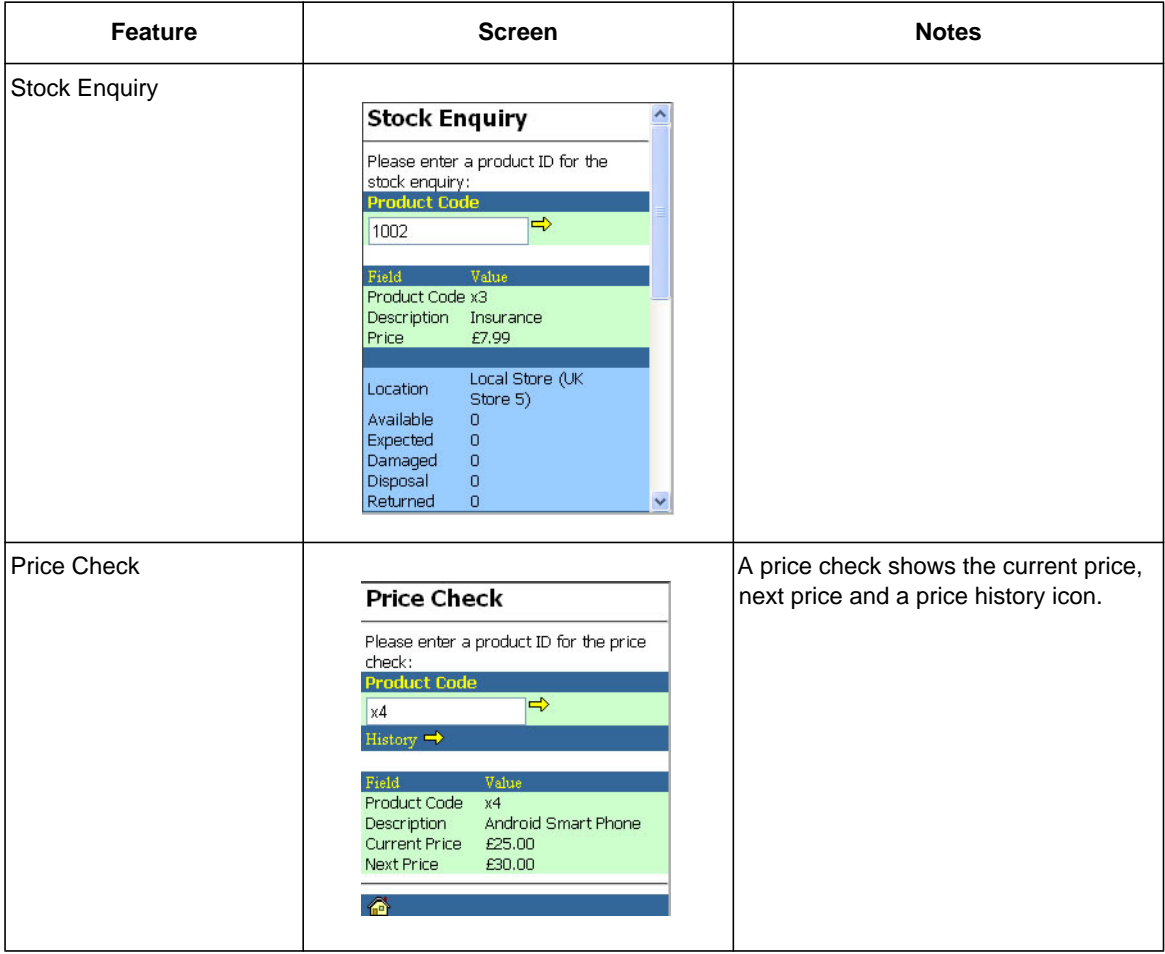

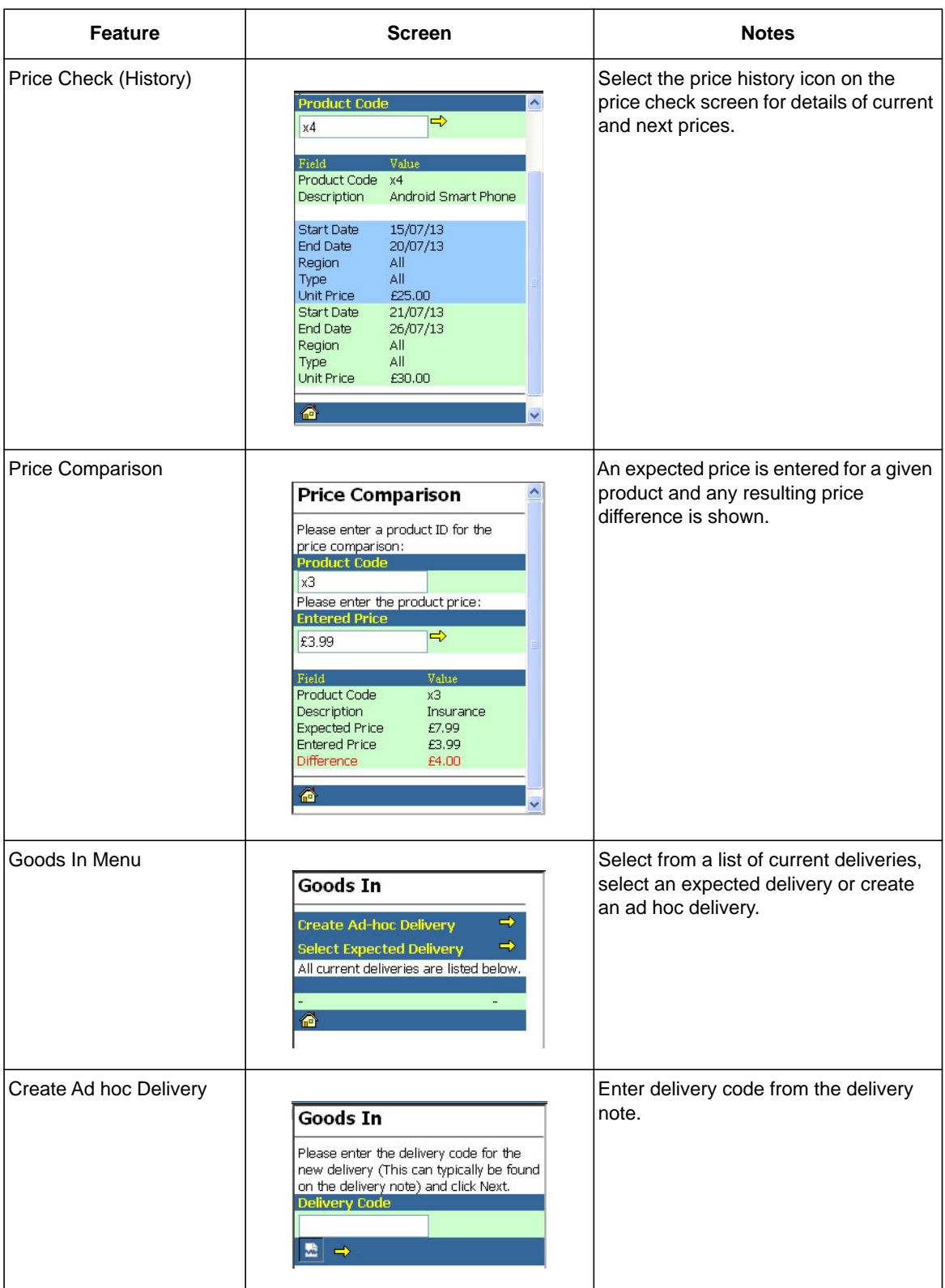

![](_page_15_Picture_74.jpeg)

![](_page_16_Picture_62.jpeg)

![](_page_17_Picture_80.jpeg)

# <span id="page-17-0"></span>**16.0 Reporting**

The following inventory reports are available from Operations > Product Inventory > Inventory Reports in the standard system (reports are likely to differ from implementation to implementation):

- Product Inventory Status Report (by unit); filtered by Location Region, Location Type, Company, Location, Department, Brand, Range, Inventory Type, Stock Level (greater than etc).
- Product Inventory Status Report (by value); filtered by Location Region, Location Type, Company, Location, Department, Brand, Range, Inventory Type, Stock Level (greater than etc).
- Product Inventory Valuation Report; Product Inventory Status Report (by value); by Location

Region, Location Type, Company, Location, Department, Brand, Range, Inventory Type, Stock Level (greater than etc).

• Suggested Orders Report; applies the standard replenishment algorithm to stock levels by location. The result is a suggested order for which Purchase Orders can automatically be generated for external suppliers or Product Inventory Requests generated for inventory sourced internally.

#### **Suggested Orders Report**

**Company: All** 

![](_page_18_Picture_66.jpeg)

• Purchase Order Status Report; filtered by Date Range, Location Region, Location Type, Company, Location, Supplier, Order Status, Order Value

![](_page_18_Picture_67.jpeg)

- Goods In Difference Report; reports on discrepancies between ordered and delivered quantities. The report is selected by Date Range, Location Region, Location Type, Company, Location, Discrepancy Quantity Above, Discrepancy Quantity Below, Originating Location Type, Scanned or Non Scanned Items and Partial Deliveries included or not.
- Partially Complete Expected Deliveries Report; reports on the difference between expected and delivered quantities. The report is selected by Date Range, Location Region, Location Type, Company, Location, Number of Days Late, Originating Location Type, Scanned or Non Scanned Items.

#### **Partially Complete Expected Deliveries Report**

![](_page_19_Picture_108.jpeg)

- Stock Count Details Report; reports by Date Range, Location Region, Location Type, Company, Location, CountID and Product on First Count Date, Final Count Date and number of counts.
- Stock Count History Report; reports on Total Counts, Counts/Week, Late Counts, Average Days Late and Average Count Time (minutes) by Date Range, Location Region, Location Type, Company, Location; Count Request ID; Number of Days Late; Minimum and Maximum Discrepancy

![](_page_19_Picture_109.jpeg)

## <span id="page-19-0"></span>**17.0 Glossary**

![](_page_20_Picture_86.jpeg)